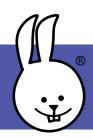

## micro:bit | NeoPixels

Connect the micro:bit to MicroBlocks.

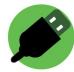

Add the NeoPixel library:

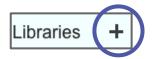

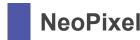

Connect a NeoPixel strip using alligator clips or an extension board.

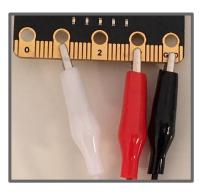

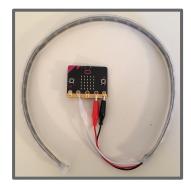

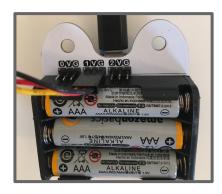

Drag the attach LED NeoPixel block to the scripting area. Input both the number of NeoPixels on your strip and the pin to which the strip is connected, then run it.

> when started attach 10 LED NeoPixel strip to pin 1

Drag the set NeoPixels block to the scripting area and click on it. Your NeoPixels should light up! Change the color by selecting the green circles and customizing them.

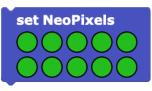

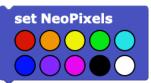

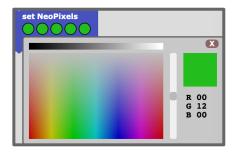

To make it look like the rainbow is moving, rotate the NeoPixels by one forever after the program has started.

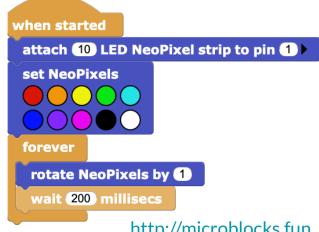